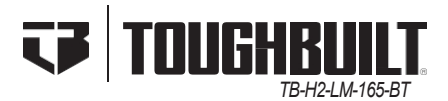

# **PROVOZ / BEZPEČNOSTNÍ POKYNY 165' LASEROVÝ MĚŘIČ VZDÁLENOSTI**

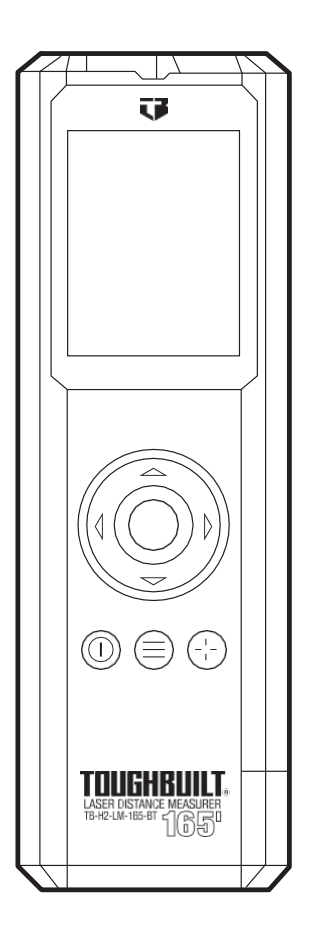

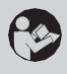

**DŮLEŽITÉ: Před použitím si přečtěte všechna bezpečnostní upozornění a všechny pokyny.**

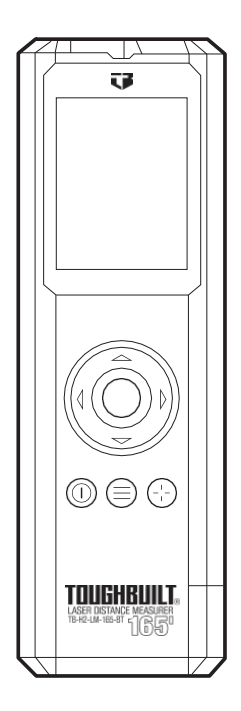

**Před použitím tohoto výrobku si přečtěte, prostudujte a seznamte se s obsahem této příručky. Technické údaje a celkový vzhled přístroje mohou být změněny bez předchozího upozornění a bez závazku společnosti ToughBuilt® Industries, Inc. a se mohou lišit od údajů uvedených v této příručce.**

# **OBSAH**

- 1. Bezpečnost, varování a bezpečnostní opatření
- 2. Specifikace produktu
- 3. Co je v krabici
- 4. Nastavení a montáž
- 5. Operace
- 6. Údržba a péče
- 7. Úložiště
- 8. Řešení problémů
- 9. Záruka

**1. BEZPEČNOST, VAROVÁNÍ A BEZPEČNOSTNÍ O P A T Ř E N Í OBECNÁ BEZPEČNOSTNÍ UPOZORNĚNÍ:**

**POZOR! Přečtěte si všechna bezpečnostní upozornění a všechny pokyny.** Nedodržení níže uvedených varování a pokynů může mít za následek úraz elektrickým proudem, požár a/nebo vážné zranění. **ULOŽTE SI TENTO NÁVOD.**

Následující informace jsou připraveny na ochranu vás i okolních osob. Přečtěte si a seznamte se se všemi značkami, výstrahami, upozorněními a upozorněními:

Štítek na laseru může obsahovat následující symboly:

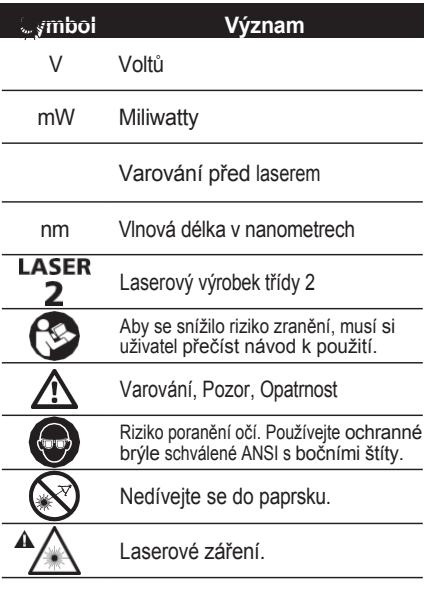

**Zobrazit Význam**

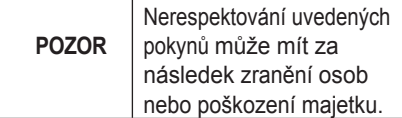

- **•** <sup>P</sup>řed použitím <sup>p</sup>řístroje se ujistěte, že jste si přečetli a pochopili všechna varování, bezpečnostní pravidla a návod k obsluze. Nedodržení těchto bezpečnostních pravidel a pokynů může vést k ohrožení laserovým zářením nebo ke zranění osob.
- **• NEPOKOUŠEJTE** se žád**ným způsobem** měnit součásti laserového nástroje.
- **•** Tento přístroj vyzařuje laserové záření. Nedívejte se do laseru a nemiřte jím na lidi nebo zvířata.
- **•** Jakákoli operace, nastavení nebo postup nad rámec zde popsaných pokynů může způsobit vážné poškození laserovým zářením.
- **•** Tento přístroj obsahuje laserový generátor, který dokáže generovat světelné vlny laserového záření třídy 2 o vlnové délce 635 nm s maximálním výstupním výkonem až 1 mW.

Laserové paprsky této třídy obvykle nezpůsobují optické poškození.

**•** Dodržujte výstražný štítek na zadní straně přístroje. Trojúhelníková značka na štítku označuje místo, odkud je vyzařován laserový paprsek.

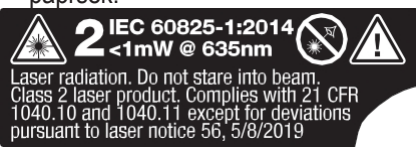

**DŮLEŽITÉ!** Lidé, kteří nosí brýle nebo kontaktní čočky na předpis, by měli být v blízkosti zařízení vyzařujících laser obzvláště opatrní.

**POZOR! NIKDY** se nepokoušejte výrobek opravovat sami. V případě poškození se obraťte na místního prodejce.

**DŮLEŽITÉ!** Změny nebo úpravy, které nebyly výslovně schváleny, mohou vést ke ztrátě záruky na nářadí.

### **POZOR! NEPOUŽÍVEJTE** výrobek v prostředí s nebezpečím výbuchu.

# **CO DĚLAT A CO NEDĚLAT**

- **• NESMÍTE** strhávat ani poškozovat výstražné štítky na tomto přístroji.
- **•** Přístroj uchovávejte na bezpečném místě nepřístupném dětem.
- **• NEDOVOLTE** dětem, aby si <sup>s</sup> tímto přístrojem hrály nebo ho obsluhovaly.
- **• NEMÍŘTE** laserovým paprskem na žádný reflexní předmět nebo povrch.
- **•** Pokud přístroj nepoužíváte, vypněte jej. Pokud tak neučiníte, zvýšíte možnost neúmyslného pohledu přímo na laserový paprsek.
- **• NEPOKOUŠEJTE** se <sup>m</sup>ěnit součásti laserového paprsku, protože byste mohli být vystaveni silnému laserovému záření.
- **• NEPOKOUŠEJTE** se tento přístroj opravovat nebo rozebírat. Neautorizovaná oprava tohoto přístroje může způsobit vážné poškození laserovým zářením. Jakoukoli opravu musí provádět licencovaný technik.
- **•** Tento přístroj **NEPOUŽÍVEJTE** na místech, kde se vyskytují hořlavé látky, jako jsou hořlavé kapaliny, plyny a prach.
- **• <sup>K</sup> zajištění** normálního provozu přístroje používejte pouze originální díly.
- **•** Baterie <sup>z</sup> <sup>p</sup>řístroje ukládejte na místo mimo dosah dětí.

## **BATERIE:**

**VAROVÁNÍ:** Baterie uchovávejte mimo dosah dětí.

- **• VŽDY** používejte pouze alkalické baterie AAA.
- **• VŽDY dodržujte** pokyny <sup>a</sup> varování uvedené na štítku a obalu baterie.
- **• VŽDY** vyměňte všechny vybité baterie současně, stejné značky a stejné úrovně nabití.
- **• NESKLÁDEJTE ani nepoužívejte** na místech, kde teplota může dosáhnout

nebo překročit 40,5 °C (105 °F), jako jsou venkovní přístřešky nebo kovové budovy v létě. Pro dosažení nejlepší životnosti skladujte na chladném a suchém místě.

- **• NEMÍCHEJTE** staré <sup>a</sup> nové baterie nebo baterie různých značek.
- **• NEVHAZUJTE** baterie do ohně,

protože by mohly explodovat a způsobit vážné škody nebo zranění osob.

- **• NEPOUŽÍVEJTE** mokré nebo vlhké baterie.
- **• VŽDY** dodržujte jejich polaritu.
- **•** Pokud přístroj nebudete delší dobu používat, **VŽDY** vyjměte baterie. Při skladování mohou baterie korodovat a samovolně se vybíjet.
	-
- **• NEVHAZUJTE** baterie do odpadkového koše. **•** NENABÍJEJTE ne dobíjecí baterie.
	- **•** Pokud nářadí nebudete delší dobu používat, **VŽDY** vyjměte baterie.

Při používání nebo výměně baterií **VŽDY** dodržujte pokyny výrobce baterií. STUPEŇ ZNEČIŠTĚNÍ 2.

**DŮLEŽITÉ!** Použité baterie a zařízení řádně recyklujte. Pokyny pro správnou likvidaci získáte od střediska pro nakládání s odpady ve vaší oblasti.

# **2. SPECIFIKACE**

TB-H2-LM-165-BT ToughBuilt je do vzdálenosti 165 ft Laserový měřič vzdálenosti Bluetooth schopný měřit délku a vypočítat (kalkulační) plochu a objem v interiéru i exteriéru (při slabém osvětlení).

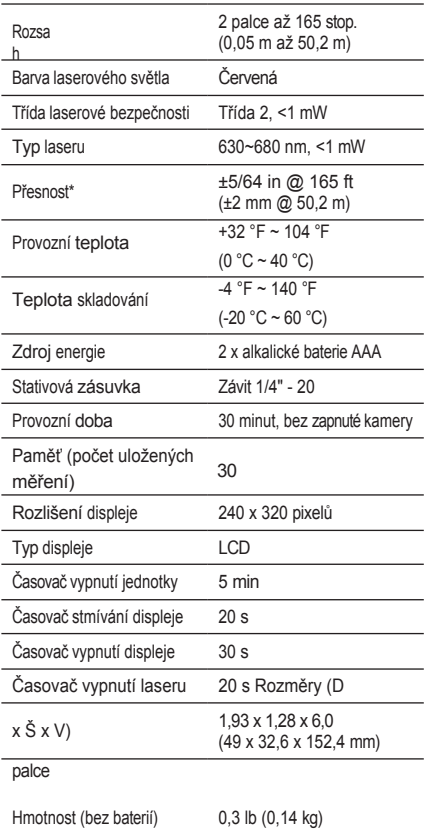

nebo zastíněné oblasti).

**\* Přesnost měření závisí na podmínkách: Za** příznivých podmínek (dobrý povrch cíle a pokojová teplota) až do 50,2 m (165 stop). Za nepříznivých podmínek (jasné sluneční světlo, velmi slabě odrážející cílový povrch nebo velké kolísání teploty) se může chyba zvýšit o ±0,003 in/ft (±0,25 mm/m).

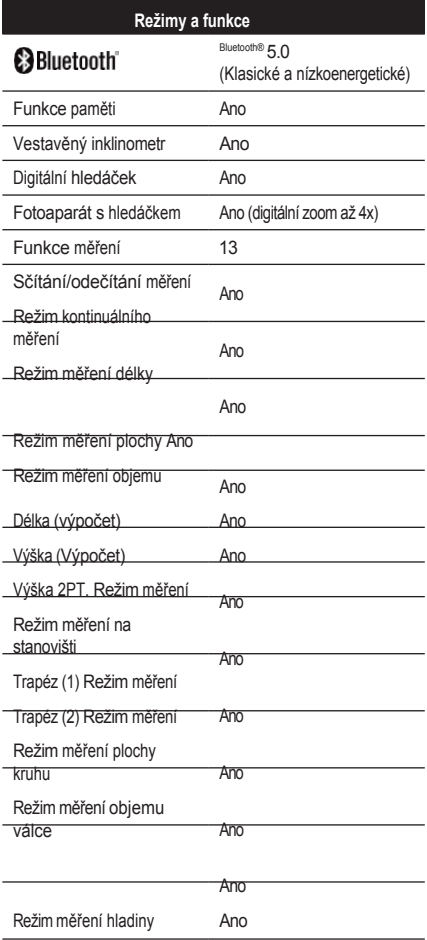

# **NĚKTERÁ ZAMÝŠLENÁ POUŽITÍ**

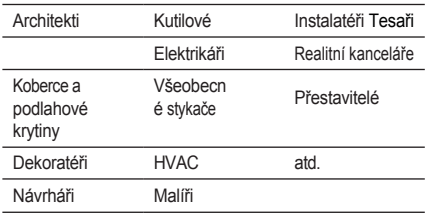

**\*** Slovní značka a loga Bluetooth® jsou registrovanými ochrannými známkami společnosti Bluetooth SIG, Inc. a jakékoli použití těchto značek společností ToughBuilt Industries, Inc. podléhá licenci. Ostatní ochranné známky a obchodní názvy patří příslušným vlastníkům.

# **3. CO JE V KRABICI**

- A **1** x 165' laserový měřič vzdálenosti
	- B **1** x úložné pouzdro
- C **2** x alkalické baterie AAA

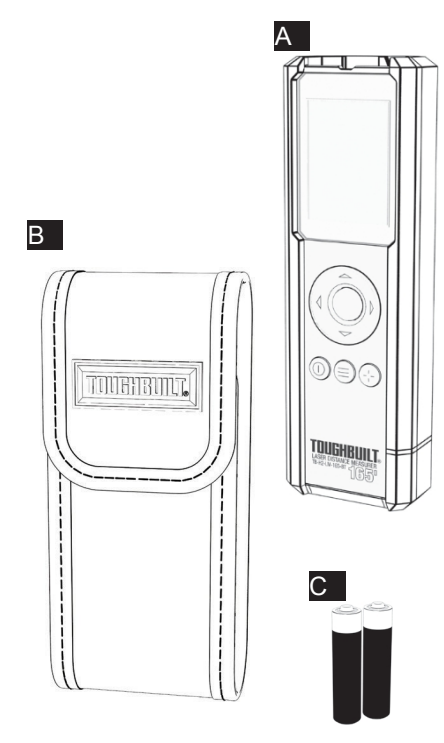

# **4. NASTAVENÍ A MONTÁŽ**

Nastavení nástroje:

- Zkontrolujte, zda není krabice poškozená.
- Vyjměte obsah krabice <sup>a</sup> vše položte na rovný, čistý a suchý povrch. Zkontrolujte obsah podle seznamu na obalu a seznamte se s jeho názvy.
- Požadované informace napište do registračního formuláře na konci příručky. Tyto informace uložte na bezpečném místě. **Při kontaktování společnosti ToughBuilt® Industries Inc. s žádostí o pomoc nebo při případné reklamaci budou vyžadovány informace uvedené v registračním formuláři.**
- Krabičku si ponechte pro uložení <sup>p</sup>řístroje.
- Přečtěte si, prostudujte <sup>a</sup> seznamte se <sup>s</sup> všechny aspekty tohoto návodu, než se pokusíte přístroj zapnout.
- <sup>V</sup> pracovním prostoru by neměly být žádné překážky.
- Každý povrch, na který má být laserový měřicí přístroj umístěn, by měl být pevný, rovný a stabilní.
- **NEPOUŽÍVEJTE, POKUD JE POŠKOZENÝ.**
- Stativ, ty<sup>č</sup> nebo jiný nástroj, na který se tento laserový měřicí přístroj připevňuje. by měl být schopen bezpečně unést

hmotnost měřiče.

- Při použití stativu by měly být nohy umístěny na tvrdém/pevném povrchu, aby se zabránilo posunutí nebo potopení. Ujistěte se, že jste vysunuli a zajistili všechny nohy, a upevněte nástroj k montážnímu příslušenství. **NEDOPORUČUJTE** příliš utáhnout montážní šroub.
- **BUĎTE VŽDY VE STŘEHU <sup>A</sup> POUŽÍVEJTE SPOLEČNÝ ROZUM.** Dodržujte všechna bezpečnostní upozornění a opatření uvedená v návodu a na výrobku.
- **Vyhýbejte se** rozptylování.
- <sup>P</sup>řed zapnutím <sup>p</sup>řístroje se **VŽDY** seznamte s ovládacími prvky a jejich funkcemi.
- Laserovou jednotku NEOTVÍREJTE, nerozebírejte a nepokoušejte se na ní provádět žádné úpravy. Mohlo by dojít k poškození osob a majetku.
- **NENUTÍTE** žádnou komponentu, aby vykonávala určitou práci. Pokud se nepohne, může to mít nějaký důvod.

**5. OPERACE**

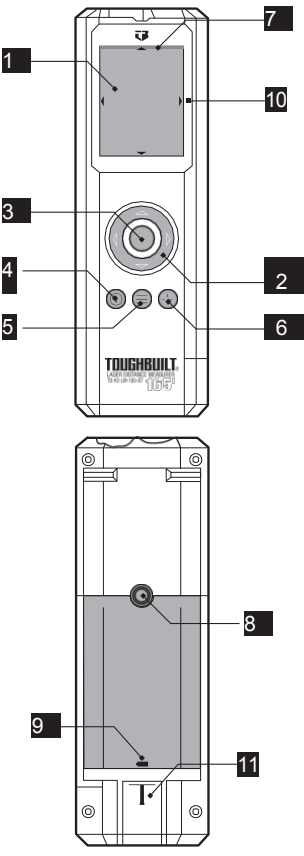

## **OBECNÉ INFORMACE:**

Identifikace kontroly výrobku:

Digitální displej

Navigační tlačítka: Nahoru/Dolů/Doprava/Doleva

- Akční tlačítko
- 4 Tlačítko ON/OFF
- Tlačítko nabídky
- Tlačítko hledáčku
- Indikátor zapnutí laseru
- Stativový držák
- Západka dvířek baterie
- Zobrazení šipek: Nahoru/Dolů/Doprava/Doleva
- Režim Stand-Off / nulový bod

## **INSTALACE BATERIÍ**

- 1. Zvedněte kartu Režim vypnutí/nulový bod 11 . Zatáhněte za západku dvířek krytu baterie 9 směrem ke krytu a zvedněte ji.
- 2. Do přihrádky na baterie vložte dvě alkalické baterie AAA (viz obrázek) a dodržujte polaritu a umístění baterií.
- 3. Vraťte víko prostoru pro baterie a zatlačte na něj, dokud nezaklapne.
- 4. Složit Zvedněte kartu Režim Stand-Off/Nulový bod 11 nad přístrojem.

## **ZAPNUTÍ A VYPNUTÍ NAPÁJENÍ**

Zapnutí napájení:

1. Stiskněte tlačítko napájení 4 .

Vypnutí napájení:

1. Stiskněte a podržte tlačítko napájení 4 po dobu 2 sekund.

## **FUNKCE HLEDÁČKU**

**DŮLEŽITÉ!** Dbejte na to, aby laser vždy mířil bezpečným směrem a mimo dosah osob a očí.

Použití hledáčku:

- 1. Funkce hledáčku je k dispozici ve všech režimech měření s výjimkou režimů Kladení a Nivelace a aktivuje se stisknutím tlačítka hledáčku 6 .
- 2. Každý režim bude fungovat jako obvykle, ale bude poskytovat kamerový přenos cílové oblasti v reálném čase.
- 3. Chcete-li změnit úroveň přiblížení, stiskněte pravé tlačítko a přepínejte mezi možnostmi 1x, 2x, 3x a 4x.
- 4. Chcete-li ukončit hledáček a vrátit se do běžného režimu měření, stiskněte tlačítko hledáčku 6.

### **STAV BATERIE A BLUETOOTH**

Zobrazení stavu baterie:

- 1. Stiskněte tlačítko Menu 5 . Zobrazí se hlavní nabídka.
- 2. Úroveň nabití baterie se zobrazí v pravém dolním rohu obrazovky.

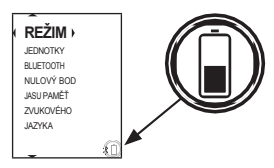

#### Zobrazení stavu Bluetooth:

- Stiskněte tlačítko Menu 5. Zobrazí se hlavní nabídka.
- 2. Pokud je zapnuta komunikace Bluetooth, zobrazí se na displeji ikona Bluetooth. v pravém dolním rohu obrazovky. Pokud je komunikace Bluetooth vypnutá, ikona se nezobrazí.

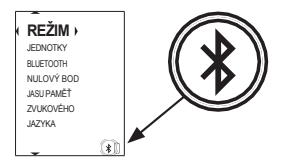

## **KONTINUÁLNÍ MĚŘENÍ**

Tento režim umožňuje uživateli provádět měření vzdálenosti v reálném čase a zaznamenávat minimální a maximální naměřené vzdálenosti.

Vstup do režimu kontinuálního měření:

- 1. Stiskněte tlačítko Menu 5 . Zobrazí se hlavní nabídka.
- 2. Pomocí tlačítka nahoru nebo dolů 2 zvýrazněte možnost Režim.
- 3. Stisknutím akčního tlačítka 3 nebo pravého tlačítka 2 vyberte možnost Režim .
- 4. Pomocí tlačítka nahoru nebo dolů 2 zvýrazněte možnost Continuous (Nepřetržitý).
- 5. Stisknutím akčního tlačítka **3** nebo pravého tlačítka 2 vyberte režim .<br>kontinuálního měření.

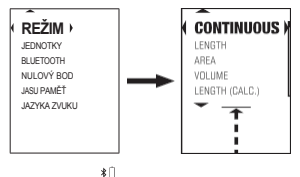

Použití režimu kontinuálního měření:

- 1. Režim kontinuálního měření se zobrazí na obrazovce 1 a laser se uvede do provozu, což signalizuje indikátor zapnutí laseru **7**.
- 2. Aktivní měření dvakrát zabliká, poté se provede měření vzdálenosti v reálném čase. Maximální a minimální zaznamenaná vzdálenost se zobrazí v dolní části obrazovky jako "MAX" a "MIN".

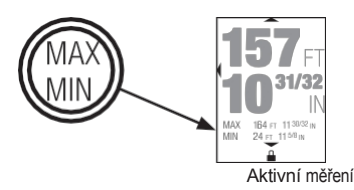

- 3. Chcete-li uzamknout aktivní měření, označte laserem požadovaný cíl a stiskněte akční tlačítko 3 .
- 4. V dolní části obrazovky se zobrazí ikona zámku a aktivní měření krátce zabliká žlutě a poté zbělá. Šipka Uložit (zelená, doprava směřující šipka) se objeví na pravé straně obrazovky uprostřed.
- 5. Chcete-li uložit uzamčené aktivní měření, stiskněte pravé tlačítko <sup>2</sup>. Zobrazí se překryvná zpráva, že bylo uloženo průběžné měření a bude k dispozici v nabídce Paměť.

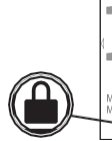

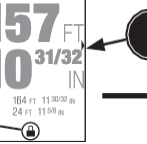

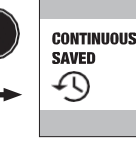

- 6. Chcete-li odblokovat aktivní měření a vrátit se k měření v reálném čase, stiskněte akční tlačítko 3.
- 7. Chcete-li vymazat aktivní měření, "MIN" a "MAX", stiskněte levé tlačítko 2 . Všechny hodnoty se vrátí na nulu.

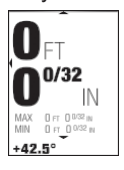

# **MĚŘENÍ DÉLKY**

Tento režim umožňuje uživateli provádět měření délky a přičítat nebo odečítat další vzdálenosti.

Vstup do režimu měření délky:

- 1. Stiskněte tlačítko Menu 5 . Zobrazí se hlavní nabídka.
- 2. Pomocí tlačítka nahoru nebo dolů 2 zvýrazněte možnost Režim.
- 3. Stisknutím akčního tlačítka 8 nebo pravého tlačítka 2 vyberte možnost Režim .
- 4. Pomocí tlačítka nahoru nebo dolů 2 můžete

zvýrazněte možnost Délka.

5. Stisknutím akčního tlačítka 3 nebo pravého tlačítka 2 vyberte režim měření délky.

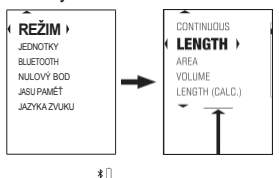

Použití režimu měření délky:

- 1. Na obrazovce se zobrazí režim měření délky a laser se zapne, jak ukazuje indikátor zapnutí laseru 7 .
- 2. Aktivní měření bude blikat, dokud měření se provede tak, že laserem označíte požadovaný cíl a poté stisknete akční tlačítko 3 .

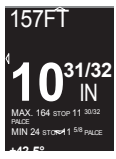

- 3. Po provedení nového měření bude aktivní měření krátce blikat žlutě a poté zbělá. Na pravé straně obrazovky se uprostřed zobrazí šipka Uložit (zelená, doprava směřující šipka).
- 4. Chcete-li uložit aktivní měření, stiskněte pravé tlačítko 2 . Zobrazí se překryvná zpráva, že měření délky bylo uloženo a bude k dispozici v nabídce Paměť.

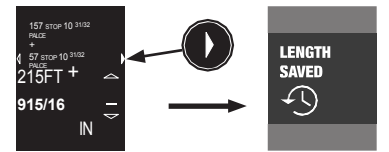

- 5. Chcete-li provést další měření, stiskněte akční tlačítko 6. Aktivní měření se vynuluje a začne blikat; vraťte se ke kroku 2. Pod aktivním měřením se zachovají až tři předchozí měření.
- 6. Chcete-li k matematickému výsledku přičíst nebo od něj odečíst jinou délkovou míru, stiskněte tlačítko 2 nahoru pro přičtení nebo tlačítko 2 dolů pro odečtení a přejděte k níže uvedeným pokynům k délkové kalkulačce.

#### Použití kalkulačky délky:

- V horní části obrazovky se zobrazí předchozí výsledek. Pod ním se zobrazí vybraná matematická funkce, buď plus, nebo minus. Tuto funkci lze kdykoli změnit stisknutím tlačítka Nahoru. Tlačítko 2 nebo tlačítko 2 dolů , podle toho, které je aktivní. Pod funkcí bude blikat Aktivní měření, dokud nebude provedeno měření označením požadovaného cíle laserem a následným stisknutím Akčního tlačítka 3 .
- 2. Po provedení nového měření bude aktivní měření krátce blikat žlutě a poté zbělá. V dolní části obrazovky krátce žlutě zabliká matematický výsledek a poté zbělá. Zobrazí se také šipka Uložit.
- 3. Chcete-li matematický výsledek uložit, stiskněte pravé tlačítko 2. Zobrazí se překryvná zpráva, že měření délky bylo uloženo a bude k dispozici v nabídce Paměť.
- 4. Chcete-li ukončit kalkulačku délky a provést jednotlivá měření, stiskněte akční tlačítko 3 .
- 5. Chcete-li k matematickému výsledku přičíst nebo od něj odečíst další měření délky, stiskněte tlačítko 2 nahoru pro přičtení nebo tlačítko 2 dolů pro odečtení a vraťte se ke kroku 1.

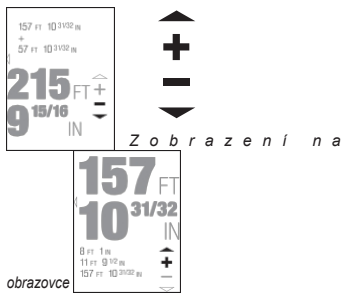

#### **REŽIM MĚŘENÍ PLOCHY**

Tento režim umožňuje uživateli měřit délku a šířku dvourozměrné obdélníkové roviny a vypočítat její plochu.

Vstup do režimu měření plochy:

- 1. Stiskněte tlačítko Menu 5. Zobrazí se hlavní nabídka.
- 2. Pomocí tlačítka nahoru nebo dolů 2 zvýrazněte možnost Režim.
- 3. Stisknutím akčního tlačítka 3 nebo pravého tlačítka 2 vyberte možnost

Režim .

- 4. Tlačítkem nahoru nebo dolů 2 zvýrazněte možnost Oblast.
- 5. Stisknutím akčního tlačítka <mark>3 nebo</mark> pravého tlačítka 2 vyberte režim měření plochy.

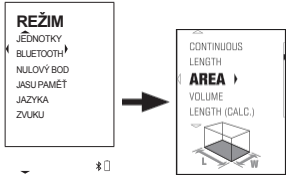

Použití režimu plošného měření:

- 1. Na obrazovce se zobrazí režim plošného měření a laser se zapne, což indikuje indikátor zapnutí laseru 7 .
- 2. Aktivní měření délky "L" a příslušná ikona šipky budou blikat, dokud nebude provedeno měření označením požadovaného cíle laserem a následným stisknutím akčního tlačítka 3 .
- 3. Po provedení nového měření bude aktivně změřená délka, příslušná šipka ikony a štítky krátce žlutě blikat a poté zbělají. Nyní je definován první okraj obdélníku Plocha.
- 4. Aktivní měření šířky "W" a odpovídající ikona šipky budou blikat, dokud nebude p r o v e d e n o měření laserovým značením.

.

požadovaný cíl a poté stiskněte akční tlačítko 3

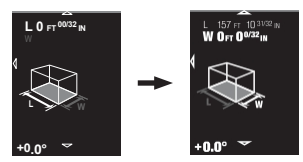

- 5. Po provedení nového měření bude aktivně měřená šířka, příslušná ikona Šipka a štítky krátce žlutě blikat a poté zbělají. Druhý okraj obdélníku Plocha je nyní definován. V dolní části obrazovky se zobrazí hodnota Area (Plocha), krátce zabliká žlutě a poté zbělá. Objeví se také šipka Uložit (zelená, doprava směřující šipka).
- 6. Chcete-li hodnotu oblasti uložit, stiskněte pravé tlačítko 2 . Zobrazí se překryvná zpráva, že měření Area bylo uloženo a bude k dispozici v nabídce Memory Menu.

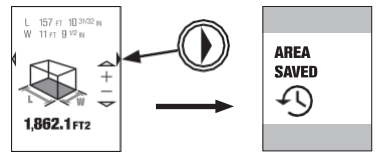

7. Chcete-li zahájit měření nové oblasti, stiskněte

tlačítko akční tlačítko 3 . Obrazovka se vrátí do kroku 2.

8. Chcete-li k aktuální hodnotě plochy přičíst nebo od ní odečíst další měření, stiskněte tlačítko 2 nahoru pro přičtení nebo tlačítko 2 dolů pro odečtení a poté přejděte k níže uvedeným pokynům pro výpočet plochy.

Použití kalkulačky plochy:

1. V horní části obrazovky se zobrazí předchozí hodnota oblasti. Pod ní se zobrazí vybraná matematická funkce, buď plus, nebo minus. Tuto funkci lze kdykoli změnit stisknutím tlačítka Tlačítko nahoru nebo tlačítko dolů 2 , podle toho, které je aktivní. Pod funkcí bude blikat symbol Měření délky a příslušná ikona Šipka, dokud nebude měření laserovým označením požadovaného cíle a následným stisknutím akčního

tlačítka 3 .

- 2. Po provedení nového měření se zobrazí aktivní měření délky "L", příslušná ikona Šipka a štítky krátce žlutě zabliká a poté zbělá. Nyní je definován první okraj obdélníku Area.
- 3. Nyní bude aktivní měření šířky "W" a odpovídající ikona šipky blikat, dokud se nezobrazí měření se provádí tak, že se laserem označí požadovaný cíl a poté se stiskne akční tlačítko 3 .
- 4. Po provedení nového měření bude aktivně měřená šířka, příslušná ikona Šipka a štítky krátce žlutě blikat a poté zbělají. Druhý okraj obdélníku Plocha je nyní definován. V dolní části obrazovky bude matematický výsledek krátce žlutě blikat a poté zbělá. Objeví se také šipka Uložit.
- 5. Chcete-li matematický výsledek uložit, stiskněte pravé tlačítko 2 . Zobrazí se překryvné okno s informací, že měření plochy byla uložena a bude k dispozici v nabídce Paměť.
- 6. Chcete-li opustit kalkulačku ploch a vrátit se k měření jednotlivých ploch, stiskněte akční tlačítko 3 .
- 7. Chcete-li k matematickému výsledku přičíst nebo odečíst další měření plochy, stiskněte tlačítko .

Tlačítko nahoru 2 pro přidání nebo tlačítko dolů 2 odečíst a vrátit se ke kroku 1.

**24**

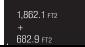

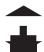

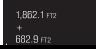

*Zobrazení na obrazovce*

## **REŽIM MĚŘENÍ OBJEMU**

Tento režim umožňuje uživateli změřit délku, šířku a výšku trojrozměrného krychle a vypočítat objem.

Vstup do režimu měření objemu:

- 1. Stiskněte tlačítko Menu 5 . Zobrazí se hlavní nabídka.
- 2. Pomocí tlačítka nahoru 2 nebo dolů 2 zvýrazněte možnost Režim.
- 3. Stisknutím akčního tlačítka 3 nebo pravého tlačítka 2 vyberte možnost Režim ,
- 4. Pomocí tlačítka nahoru 2 nebo dolů 2 zvýrazněte možnost Hlasitost.
- 5. Stisknutím akčního tlačítka 3 nebo pravého tlačítka 2 vyberte režim měření hlasitosti.

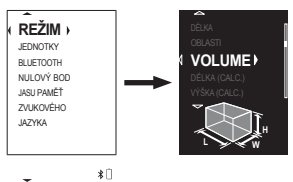

Použití režimu měření objemu:

- 1. Na obrazovce se zobrazí režim měření objemu a laser se zapne, jak ukazuje indikátor zapnutí laseru 7 .
- 2. Aktivní měření délky "L" a příslušná ikona šipky budou blikat, dokud nebude provedeno měření označením požadovaného cíle laserem a následným stisknutím akčního tlačítka 3.
- 3. Po provedení nového měření bude aktivně změřená délka, příslušná šipka ikony a štítky krátce žlutě blikat a poté zbělají. Nyní je definována první hrana krychle Objem.
- 4. Aktivní měření šířky "W" a příslušná ikona šipky budou blikat, dokud nebude provedeno měření označením požadovaného cíle laserem a následným stisknutím akčního tlačítka 3.
- 5. Po provedení nového měření bude aktivně měřená šířka, příslušná ikona Šipka a štítky krátce žlutě blikat a poté zbělají. Druhá hrana kuboidu objemu je nyní definována.
- 6. Aktivní měření výšky "H" a příslušná ikona šipky budou blikat, dokud nebude provedeno měření označením

#### požadovaného cíle laserem a následným stisknutím akčního tlačítka 3 .

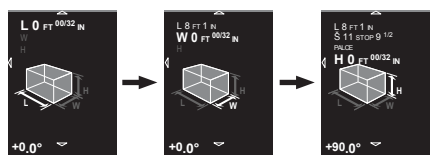

- 7. Po provedení nového měření bude aktivně změřená výška, příslušná šipka ikony a štítky krátce žlutě blikat a poté zbělají. Třetí okraj kuboidu svazku je nyní definován. V dolní části obrazovky se objeví hodnota Volume, krátce žlutě zabliká a poté zbělá. Objeví se také šipka Uložit (zelená, doprava směřující šipka).
- 8. Chcete-li uložit hodnotu hlasitosti, stiskněte pravé tlačítko 2 . Zobrazí se překryvná zpráva, že měření hlasitosti bylo uloženo a bude k dispozici v nabídce

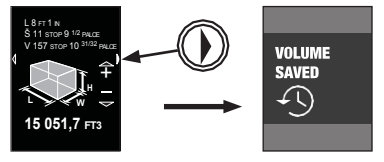

Paměť.

- 9. Chcete-li zahájit měření nového svazku, stiskněte akční tlačítko 3. Obrazovka se vrátí do kroku 2.
- 10.Chcete-li přidat nebo odečíst další měření objemu od aktuální hodnoty objemu, stiskněte tlačítko 2 nahoru pro přidání nebo tlačítko 2 dolů pro odečtení a přejděte k níže uvedeným pokynům pro kalkulačku objemu.

Použití kalkulačky objemu:

- 1. V horní části obrazovky se zobrazí předchozí hodnota hlasitosti. Pod ní se zobrazí vybraná matematická funkce, buď plus, nebo minus. Tuto funkci lze kdykoli změnit stisknutím tlačítka 2 nahoru nebo tlačítka 2 dolů , podle toho, které je aktivní. Pod funkcí bude blikat Měření délky "L" a příslušná ikona šipky, dokud nebude provedeno měření označením požadovaného cíle laserem a následným stisknutím Akčního tlačítka 3 .
- 2. Po provedení nového měření bude aktivně změřená délka, příslušná šipka ikony a štítky krátce žlutě blikat a poté zbělají.

3. Aktivní měření šířky "W" a příslušná ikona šipky budou blikat, dokud nebude provedeno měření laserovým označením. požadovaný cíl a poté stiskněte akční tlačítko 3 .

- 4. Po provedení nového měření bude aktivně měřená šířka, příslušná ikona Šipka a štítky krátce žlutě blikat a poté zbělají.
- 5. Nyní bude aktivní měření výšky "H" a příslušná ikona šipky blikat, dokud nebude provedeno měření laserovým označením požadovaného cíle a následným stisknutím akčního tlačítka 3 .
- 6. Po provedení nového měření bude aktivně změřená výška, příslušná šipka ikony a štítky krátce žlutě blikat a poté zbělají. V dolní části obrazovky bude matematický výsledek krátce blikat žlutě a poté zbělá. Objeví se také šipka Uložit.
- 7. Chcete-li matematický výsledek uložit, stiskněte pravé tlačítko 2. Zobrazí se překryvná zpráva, že měření plochy bylo uloženo a bude k dispozici v nabídce Paměť.
- 8. Chcete-li kalkulačku svazků ukončit a vrátit se k měření jednotlivých svazků, stiskněte akční tlačítko 3 .
- 9. Chcete-li k matematickému výsledku přičíst nebo odečíst další měření objemu, stiskněte tlačítko 2 nahoru pro přičtení nebo tlačítko 2 dolů pro odečtení a vraťte se ke kroku 1.

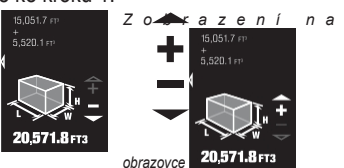

## **MĚŘENÍ DÉLKY (VÝPOČTEM)**

Tento režim umožňuje uživateli označit laserem cíl a vypočítat horizontální délku mezi jednotkou a cílem.

Vstup do režimu měření délky (Calc.):

- 1. Stiskněte tlačítko Menu 5 . Zobrazí se hlavní nabídka.
- 2. Pomocí tlačítka nahoru 2 nebo dolů 2 zvýrazněte možnost Režim.
- 3. Stisknutím akčního tlačítka 3 nebo pravého tlačítka 2 vyberte možnost Režim .
- 4. Pomocí tlačítka nahoru 2 nebo dolů 2 zvýrazněte možnost Délka (Calc.).
- 5. Stisknutím akčního tlačítka 3 nebo

#### pravého tlačítka 2 vyberte režim měření délky (Calc.) .

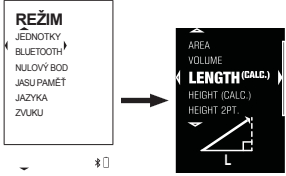

Použití režimu měření délky (Calc.):

- 1. Na obrazovce se zobrazí režim měření délky (Calc.) a laser se zapne, jak ukazuje indikátor zapnutí laseru 7 .
- 2. Aktivní měření bude blikat, dokud nebude provedeno měření označením požadovaného cíle laserem a následným stisknutím akčního tlačítka 3.

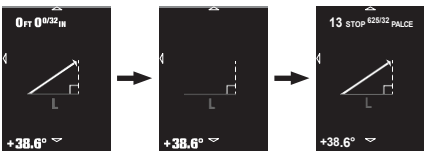

3. Po provedení nového měření bude aktivní měření krátce blikat žlutě a poté zbělá. V dolní části obrazovky se zobrazí hodnota Délka (Calc.), která krátce zabliká žlutě a poté zbělá. Zobrazí se také šipka Uložit (zelená, doprava směřující šipka).

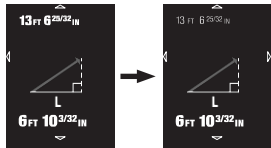

4. Chcete-li uložit hodnotu Délka (Calc.), stiskněte tlačítko

pravé tlačítko 2 . Zobrazí se překryvná zpráva, že měření délky (Calc.) bylo uloženo a bude k dispozici v nabídce Paměť.

5. Chcete-li provést další měření, stiskněte

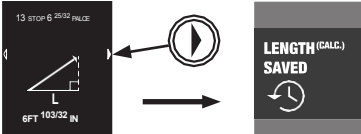

akční tlačítko 3 . Aktivní měření se vynuluje a začne blikat; poté se vraťte ke kroku 2.

# **MĚŘENÍ VÝŠKY (VÝPOČTEM)**

Tento režim umožňuje uživateli označit laserem cíl a vypočítat vertikální výšku mezi jednotkou a cílem.

Vstup do režimu měření výšky (Calc.):

- Stiskněte tlačítko Menu 5. Zobrazí se hlavní nabídka.
- 2. Pomocí tlačítka nahoru 2 nebo dolů 2 zvýrazněte možnost Režim.
- 3. Stisknutím akčního tlačítka 3 nebo pravého tlačítka 2 vyberte možnost Režim .
- 4. Pomocí tlačítka nahoru 2 nebo dolů 2 zvýrazněte možnost Height (Calc.).
- 5. Stisknutím akčního tlačítka 3 nebo pravého tlačítka 2 vyberte režim měření výšky (Calc.) .

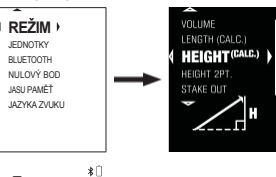

Použití režimu měření výšky (Calc.):

- 1. Na obrazovce se zobrazí režim měření výšky (Calc.) a laser se zapne, jak ukazuje indikátor zapnutí laseru 7 .
- 2. Aktivní měření bude blikat, dokud nebude provedeno měření označením požadovaného cíle laserem a následným stisknutím akčního tlačítka 3.

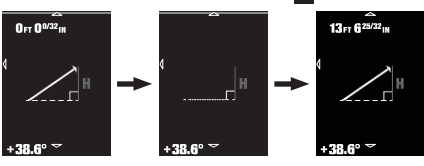

3. Po provedení nového měření bude aktivní měření krátce blikat žlutě a poté zbělá. V dolní části obrazovky se zobrazí hodnota Height (Calc.) (Výška), krátce zabliká žlutě a poté zbělá. Zobrazí se také šipka Uložit (zelená, doprava směřující šipka).

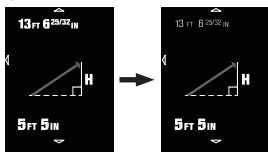

4. Chcete-li uložit hodnotu Výška (Calc.), stiskněte pravé tlačítko 2. Zobrazí se překryvné okno s informací, že měření Height (Calc.) bylo uloženo a bude k dispozici v nabídce Memory Menu.

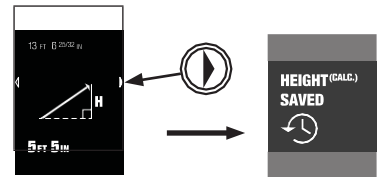

5. Chcete-li provést další měření, stiskněte akční tlačítko 3. Aktivní měření se vynuluje a začne blikat; poté se vraťte ke kroku 2.

## **VÝŠKA 2PT. MĚŘENÍ**

Tento režim umožňuje uživateli označit laserem dva cíle a vypočítat vertikální výšku mezi oběma cíli.

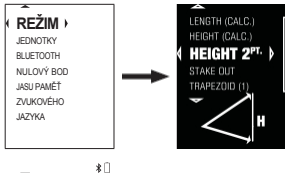

Zadání výšky 2PT. Režim měření:

- 1. Stiskněte tlačítko Menu 5. Zobrazí se hlavní nabídka.
- 2. Tlačítkem nahoru nebo dolů zvýrazněte možnost Režim.
- 3. Stisknutím akčního tlačítka 8 nebo pravého tlačítka 2 vyberte možnost Režim .
- 4. Pomocí tlačítka nahoru 2 nebo dolů 2 zvýrazněte možnost Height 2PT. (Výška 2PT.).
- 5. Vyberte možnost Výška 2PT. Stisknutím akčního tlačítka 3 nebo pravého tlačítka 2 vyberte režim měření.

Použití funkce Výška 2PT. Režim měření:

- 1. Výška 2PT. Na obrazovce se zobrazí režim měření a laser. bude zapnuto, jak indikuje indikátor zapnutí laseru 7 .
- 2. První aktivní měření a příslušná ikona šipky budou blikat, dokud nebude provedeno měření označením požadovaného cíle laserem a následným stisknutím akčního tlačítka 3.

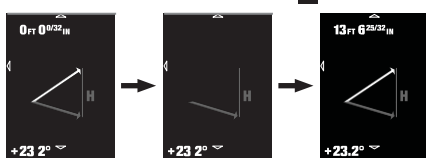

- 3. Po provedení nového měření bude aktivní měření krátce blikat žlutě a poté zbělá.
- 4. Druhé aktivní měření nyní

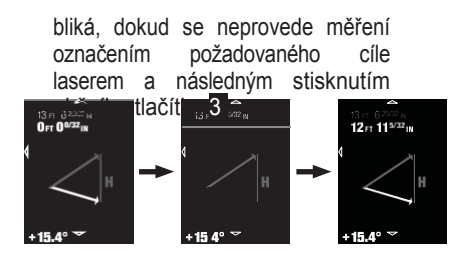

5. Po provedení nového měření bude aktivní měření a příslušná ikona šipky krátce blikat žlutě a poté se změní na bílou. V dolní části obrazovky se zobrazí hodnota Height 2PT. (Výška 2PT.), krátce zabliká žlutě a poté zbělá. Zobrazí se také šipka Uložit (zelená, šipka směřující

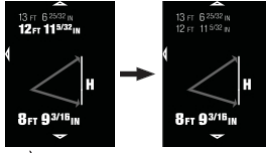

doprava).

6. Chcete-li uložit hodnotu Height 2PT., stiskněte pravé tlačítko 2. Zobrazí se překryvné okno s informací, že hodnota Height 2PT. bylo uloženo a bude k dispozici v nabídce Paměť.

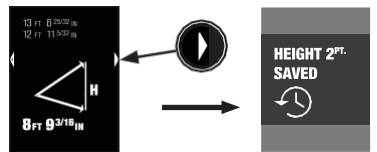

7. Chcete-li provést další měření, stiskněte akční tlačítko 3. První aktivní měření se vynuluje a začne blikat a ostatní hodnoty se vymažou; poté se vraťte ke kroku 2.

#### Měření v terénu

Tento režim umožňuje uživateli zadat intervalové vzdálenosti, změřit celkovou vzdálenost, poté se pohybovat jednotkou po celkové vzdálenosti a označovat intervalové vzdálenosti po cestě.

Přechod do režimu měření v zákrytu:

- 1. Stiskněte tlačítko Menu 5 . Zobrazí se hlavní nabídka.
- 2. Pomocí tlačítka nahoru nebo dolů 2 zvýrazněte možnost Režim.
- 3. Stisknutím akčního tlačítka <mark>3</mark> nebo pravého tlačítka 2 vyberte možnost Režim .
- 4. Tlačítkem nahoru 2 nebo dolů 2 můžete

zvýrazněte možnost Stakeout.

5. Stisknutím akčního tlačítka 3 nebo pravého tlačítka 2 zvolte režim měření vstoje.

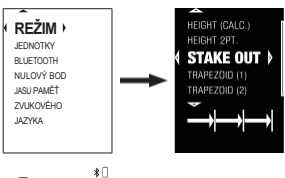

Používání režimu měření v zákrytu:

- 1. Zobrazí se obrazovka Intervalová vzdálenost a aktivní hodnota bude blikat, dokud tlačítkem nahoru 2 nebo dolů nepřejdete na požadovanou hodnotu. Stisknutím Akčního tlačítka 3 nebo Pravého tlačítka 2 nastavte hodnotu, která bude krátce žlutě blikat, poté se změní na bílou a bude vybrána další hodnota. Tento krok opakujte, dokud nenastavíte všechny hodnoty.
- 2. Na obrazovce Celková vzdálenost se nyní zobrazí a laser se uvede do stavu připravenosti, což signalizuje indikátor zapnutí laseru 7 . Intervalová vzdálenost se zobrazí uprostřed obrazovky a celková vzdálenost bude blikat, dokud nebude provedeno měření označením požadovaného cíle laserem a

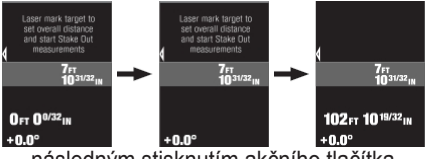

následným stisknutím akčního tlačítka 3 .

- 3. Po změření celkové vzdálenosti bude hodnota krátce blikat žlutě, pak zbělá a na obrazovce Stakeout se zobrazí. a laser se uvede do stavu připravenosti, což signalizuje indikátor zapnutí laseru 7.
- 4. Na obrazovce se zobrazí dynamická stupnice, která se bude pohybovat podle toho, jak budete jednotku posouvat směrem k cíli celkové vzdálenosti, a bude celkovou vzdálenost aktualizovat v reálném čase.
- 5. Pokud případy intervalové vzdálenosti spadají mimo obrazovku, celková vzdálenost se bude nadále aktualizovat v reálném čase při pohybu a uprostřed obrazovky,

se zobrazí průběh mezi instancemi Interval Distance. Toto číslo se snižuje s postupem k další instanci Interval Distance a roste s postupem zpět k poslední instanci Interval Distance.

6. Jakmile se přiblížíte ke každé intervalové vzdálenosti, zobrazí se žlutý špičatý pruh s číslem instance a intervalovou vzdáleností. Tento pruh se bude dynamicky pohybovat po obrazovce a značky by měly být provedeny v souladu

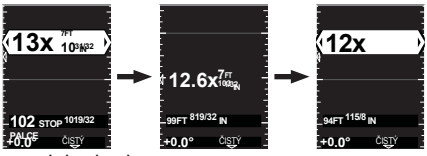

s jeho body.

- 7. Chcete-li změnit intervalovou vzdálenost, stisknutím levého tlačítka 2 se vraťte na obrazovku intervalové vzdálenosti a zopakuite krok 1.
- 8. Chcete-li vymazat a nastavit novou celkovou vzdálenost, stiskněte tlačítko dolů 2 . Zobrazí se výzva k vymazání celkové vzdálenosti nebo ke zrušení a návratu na předchozí obrazovku. Pomocí tlačítka Nahoru 2 nebo Tlačítka Dolů 2 zvýrazněte požadovanou možnost a poté ji pomocí akčního tlačítka <sup>3</sup> vyberte. Po volbě potvrzení Vymazat se vraťte ke kroku 2.

## **MĚŘENÍ LICHOBĚŽNÍKU (1)**

Tento režim umožňuje uživateli provést tři měření k určení jedné základny a dvou ramen pravoúhlého lichoběžníku a vypočítat délku a úhel horní hrany základny.

Vstup do režimu měření lichoběžníku (1):

- 1. Stiskněte tlačítko Menu 5 . Zobrazí se hlavní nabídka.
- 2. Pomocí tlačítka nahoru nebo dolů 2 zvýrazněte možnost Režim.
- 3. Stisknutím akčního tlačítka **3** nebo pravého tlačítka 2 vyberte možnost Režim .
- 4. Pomocí tlačítka nahoru 2 nebo dolů 2 zvýrazněte možnost Trapéz (1).
- 5. Stisknutím akčního tlačítka 3 nebo pravého tlačítka 2 vyberte režim měření Trapezoid (1) .

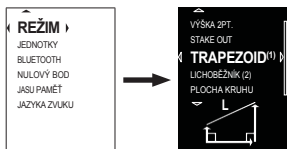

 $\ast$   $\Box$ Použití trapézového (1) režimu měření:

1. Na obrazovce se zobrazí režim měření Trapezoid (1) a laser se zapne, jak ukazuje indikátor zapnutí laseru 7 .

- 2. První aktivní měření, svislá noha a odpovídající ikona šipky budou blikat, dokud nebude provedeno měření laserovým označením požadovaného cíle a následným stisknutím akčního tlačítka 3 .
- 3. Po provedení nového měření bude aktivní měření krátce blikat žlutě a poté zbělá.

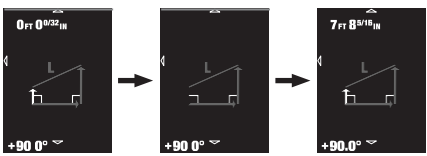

- 4. Nyní bude blikat druhé aktivní měření, vodorovná základna a odpovídající ikona Šipka, dokud nebude provedeno měření laserovým označením požadovaného cíle a následným stisknutím akčního tlačítka 3.
- 5. Po provedení nového měření bude aktivní měření krátce blikat žlutě a poté zbělá.

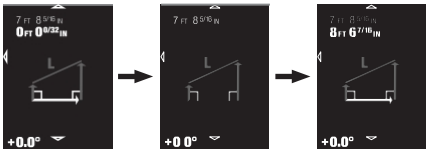

6. Nyní bude blikat třetí aktivní měření, svislá noha a odpovídající ikona Šipka, dokud nebude provedeno měření laserovým označením požadovaného cíle a následným stisknutím akčního

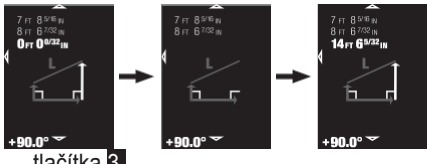

tlačítka **3**.

7. Po provedení nového měření bude aktivní měření a příslušná ikona šipky krátce blikat žlutě a poté se změní na bílou. V dolní části obrazovky se zobrazí hodnota Trapezoid (1), krátce zabliká žlutě a poté zbělá. Objeví se také šipka Uložit (zelená, šipka směřující doprava).

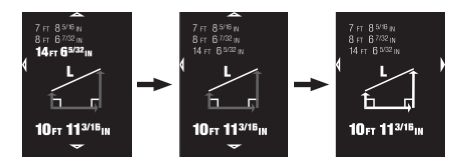

8. Chcete-li uložit hodnotu Trapéz (1), stiskněte pravé tlačítko 2 . Zobrazí se překryvná zpráva, že měření Trapéz (1) bylo uloženo a bude k dispozici v nabídce Paměť.

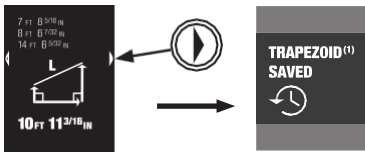

9. Chcete-li provést další měření, stiskněte akční tlačítko 3 . První aktivní měření se vynuluje a začne blikat a ostatní hodnoty se vymažou; poté se vraťte ke kroku 2.

# **MĚŘENÍ LICHOBĚŽNÍKU (2)**

Tento režim umožňuje uživateli provést dvě měření pro určení dvou ramen trojúhelníku a vypočítá délku a úhel třetí hrany ramene.

Vstup do režimu měření lichoběžníku (2):

- 1. Stiskněte tlačítko Menu 5 . Zobrazí se hlavní nabídka.
- 2. Pomocí tlačítka nahoru nebo dolů 2 zvýrazněte možnost Režim.
- 3. Stisknutím akčního tlačítka 3 nebo pravého tlačítka 2 vyberte možnost Režim .
- 4. Tlačítkem nahoru nebo dolů 2 zvýrazněte možnost Trapéz (2).
- 5. Stisknutím akčního tlačítka 3 nebo pravého tlačítka vyberte režim měření Trapezoid (2).

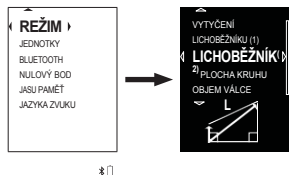

Použití trapézového (2) režimu měření:

- 1. Na obrazovce se zobrazí režim měření Trapezoid (2) a laser se zapne, jak ukazuje indikátor zapnutí laseru 7 .
- 2. První aktivní měření, svislá noha a odpovídající ikona Šipka budou blikat, dokud se nezobrazí měření se provede tak, že laserem označíte požadovaný cíl a poté stisknete akční tlačítko 3 .
- 3. Po provedení nového měření bude aktivní měření krátce blikat žlutě a poté

zbělá.

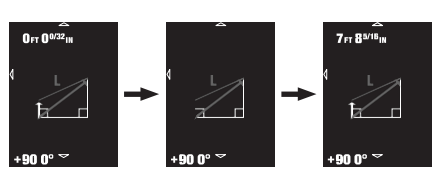

4. Nyní bude blikat druhé aktivní měření, noha a příslušná ikona Šipka, dokud měření se provede tak, že laserem označíte požadovaný cíl a poté stisknete akční tlačítko 3 .

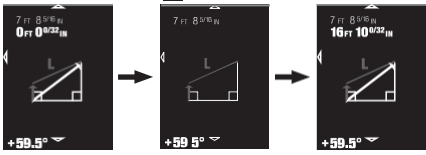

5. Po provedení nového měření bude aktivní měření a příslušná ikona šipky krátce blikat žlutě a poté se změní na bílou. V dolní části obrazovky se zobrazí hodnota Trapezoid (2), krátce zabliká žlutě a poté zbělá. Objeví se také šipka Uložit (zelená, šipka směřující doprava).

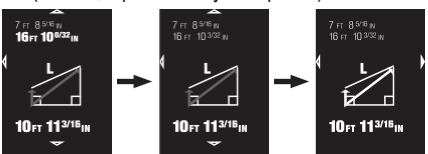

6. Chcete-li uložit hodnotu Trapéz (2), stiskněte pravé tlačítko 2 . Zobrazí se překryvná zpráva, že měření Trapéz (2) bylo uloženo a bude k dispozici v nabídce Paměť.

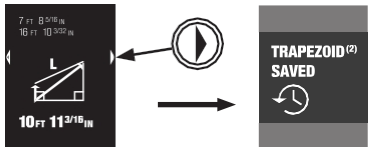

7. Chcete-li provést další měření, stiskněte akční tlačítko 8. První aktivní měření se vynuluje a začne blikat a ostatní hodnoty se vymažou; poté se vraťte ke kroku 2.

### **MĚŘENÍ PLOCHY KRUHU**

Tento režim umožňuje uživateli změřit vzdálenost a definovat kruhový průměr a vypočítat plochu.

Vstup do režimu měření plochy kruhu:

- Stiskněte tlačítko Menu 5. Zobrazí se hlavní nabídka.
- 2. Pomocí tlačítka nahoru nebo dolů 2 zvýrazněte možnost Režim.
- 3. Stisknutím akčního tlačítka 3 nebo pravého tlačítka 2 vyberte možnost Režim .
- 4. Pomocí tlačítka nahoru nebo dolů 2 zvýrazněte možnost Kruhová oblast.
- 5. Stisknutím akčního tlačítka 3 nebo pravého tlačítka 2 vyberte režim měření plochy kruhu.

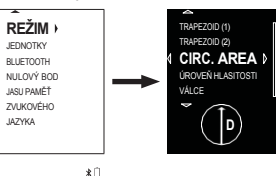

Použití režimu měření plochy kruhu:

- 1. Na obrazovce se zobrazí režim měření kruhové plochy a laser se zapne, což indikuje indikátor zapnutí laseru 7 .
- 2. Měření průměru a příslušná ikona Šipka budou blikat, dokud nebude p r o v e d e n o měření laserovým značením.

požadovaný cíl a poté stiskněte akční tlačítko 3

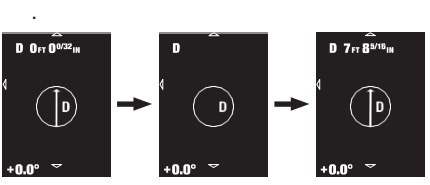

3. Po provedení nového měření se v okně Měření průměru a příslušná ikona Šipka krátce zabliká žlutě a pak se změní na bílou. V dolní části obrazovky se zobrazí hodnota Kruhová oblast, krátce zabliká žlutě a poté zbělá. Objeví se také šipka Uložit (zelená, šipka směřující doprava).

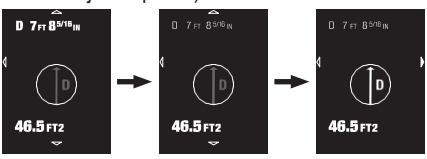

4. Chcete-li hodnotu oblasti kruhu uložit, stiskněte pravé tlačítko 2 . Zobrazí se překryvné okno s informací, že hodnota měření kruhové plochy byla uložena a bude k dispozici v nabídce Paměť.

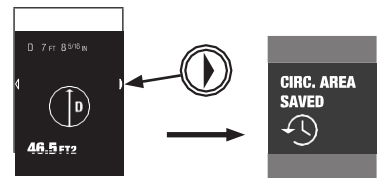

5. Chcete-li provést další měření, stiskněte akční tlačítko 3. Měření průměru se vynuluje, začne blikat a ostatní hodnoty se vymažou; poté se vraťte ke kroku 2.

# **MĚŘENÍ OBJEMU LAHVÍ**

Tento režim umožňuje uživateli provést dvě měření vzdálenosti pro určení kruhového průměru a výšky válce a vypočítat objem.

Vstup do režimu měření objemu válce:

- 1. Stiskněte tlačítko Menu 5 . Zobrazí se hlavní nabídka.
- 2. Pomocí tlačítka nahoru nebo dolů 2 zvýrazněte možnost Režim.
- 3. Stisknutím akčního tlačítka **3** nebo pravého tlačítka 2 vyberte možnost Režim .
- 4. Pomocí tlačítka nahoru nebo dolů 2 zvýrazněte možnost Hlasitost válce.
- 5. Stisknutím akčního tlačítka 3 nebo pravého tlačítka 2 vyberte režim měření objemu válce.

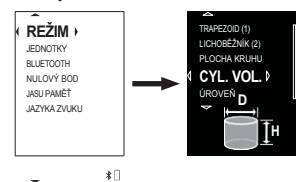

Použití režimu měření objemu válce:

- Na obrazovce se zobrazí režim měření objemu válce a laser se zapne, jak ukazuje indikátor zapnutí laseru 7.
- 2. Měření průměru a příslušná ikona Šipka budou blikat, dokud nebude p r o v e d e n o měření laserovým značením.

požadovaný cíl a poté stiskněte akční tlačítko 3

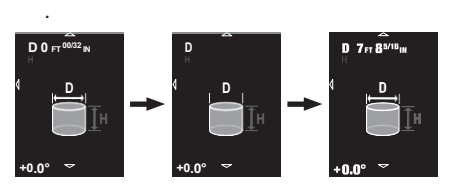

- 3. Po provedení nového měření začne krátce žlutě blikat symbol Měření průměru a odpovídající ikona Šipka a poté se změní na bílou.
- 4. Měření výšky a příslušná ikona šipky budou blikat, dokud nebude provedeno měření laserovým označením požadovaného cíle a následným stisknutím akčního tlačítka

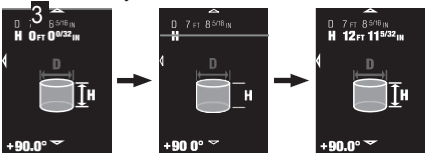

5. Po provedení nového měření začne krátce žlutě blikat symbol Měření výšky a odpovídající ikona Šipka a poté se změní na bílou. V dolní části obrazovky se zobrazí hodnota Objem válce, krátce zabliká žlutě a poté zbělá. Objeví se také šipka Uložit (zelená, šipka směřující doprava).

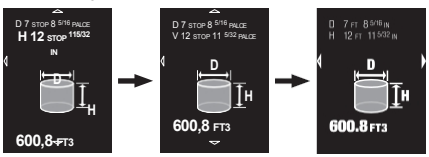

6. Chcete-li uložit hodnotu Objem válce, stiskněte pravé tlačítko. Zobrazí se překryvná zpráva, že měření objemu lahve bylo uloženo a bude k dispozici v nabídce Paměť.

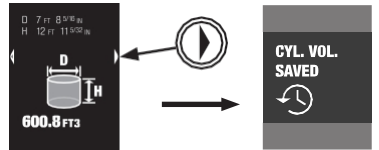

7. Chcete-li provést další měření, stiskněte akční tlačítko 3 . Měření průměru se vynuluje a začne blikat a ostatní hodnoty se vymažou; poté se vraťte ke kroku 2.

# **MĚŘENÍ HLADINY**

Tento režim umožňuje uživateli provádět lineární měření a měření výšky hladiny.

Vstup do režimu měření hladiny:

1. Stiskněte tlačítko Menu 5. Zobrazí se hlavní nabídka.

2. Pomocí tlačítka nahoru nebo dolů 2 můžete

zvýrazněte možnost Režim.

- 3. Stisknutím akčního tlačítka 3 nebo pravého tlačítka 2 vyberte možnost Režim .
- 4. Pomocí tlačítka nahoru nebo dolů 2 zvýrazněte možnost Úroveň.
- 5. Stisknutím akčního tlačítka 3 nebo pravého tlačítka 2 vyberte režim měření hladiny.

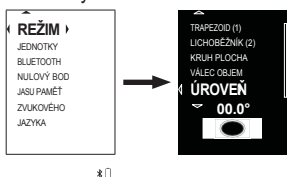

Použití režimu vertikálního lineárního měření hladiny:

- 1. Když je jednotka ve svislé poloze +/- 45º stupňů, na obrazovce se zobrazí režim vertikálního měření hladiny. Hladina se bude otáčet kolem stupňového voliče a uprostřed obrazovky se zobrazí aktivní měření. Po dosažení nulových stupňů se obvod hladiny a číselníku změní ze žluté na zelenou.
- 2. Chcete-li uzamknout aktivní měření, stiskněte akční tlačítko 3 .

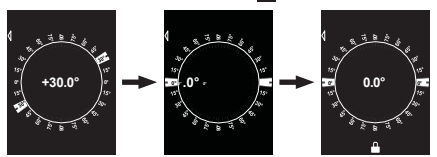

- 3. V dolní části obrazovky se zobrazí ikona zámku a aktivní měření krátce zabliká žlutě a poté zbělá. Na pravé straně obrazovky se objeví šipka Uložit (zelená, doprava směřující šipka).
- 4. Chcete-li uložit uzamčené aktivní měření, stiskněte pravé tlačítko 2 . Zobrazí se překryvná zpráva, že měření hladiny bylo uloženo a bude k dispozici v nabídce Paměť. **1.0**<br> **1.0**<br> **1.0**

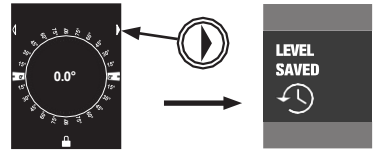

5. Chcete-li odblokovat aktivní měření a vrátit se k měření v reálném čase, stiskněte akční tlačítko 3 .

Použití režimu horizontálního lineárního měření hladiny:

- Když je jednotka ve vodorovné poloze +/- 45º stupňů, na obrazovce se zobrazí režim horizontálního měření hladiny. Hladina se bude otáčet kolem a uprostřed obrazovky se zobrazí Aktivní měření. Po dosažení nulových stupňů se obvod displeje Level a číselníku změní ze žluté na zelenou.
- 2. Chcete-li uzamknout aktivní měření, stiskněte akční tlačítko 3.

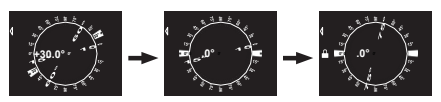

- 3. V dolní části obrazovky se zobrazí ikona zámku a aktivní měření krátce zabliká žlutě a poté zbělá. Na pravé straně obrazovky se objeví šipka Uložit (zelená, doprava směřující šipka). **90° 90° 90° 90° 90° 90° 90° 90° 90° 90° 90° 90° 90° 90° 90° 90° 90° 90° 90° 90° 90° 90° 90° 90° 90° 90° 90° 90° 90° 90° 90° 90° 90° 90° 90° 90° 90°**
- 4. Chcete-li uložit uzamčené aktivní měření, stiskněte pravé tlačítko 2. Zobrazí se překryvná zpráva, že měření hladiny bylo uloženo a bude k dispozici v nabídce Paměť.

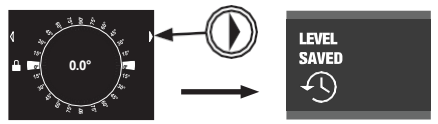

5. Chcete-li odblokovat aktivní měření a vrátit se k měření v reálném čase, stiskněte akční tlačítko 3.

Použití režimu měření hladiny Bull's-eye:

- 1. Když je přístroj položen na záda, na obrazovce se zobrazí režim měření hladiny Bull's-eye. Při naklápění jednotky se bublina bude pohybovat po stupňových kroužcích a v levém dolním rohu obrazovky se zobrazí aktivní měření. Po dosažení nulových stupňů, bublina se změní ze žluté na zelenou. Pokud se bublina pohybuje mimo kruhy stupňů, její směr se označí šipkou.
- 2. Chcete-li uzamknout aktivní měření, stiskněte akční tlačítko 3 .
- 3. V dolní části obrazovky se zobrazí ikona zámku a aktivní měření krátce zabliká žlutě a poté zbělá.

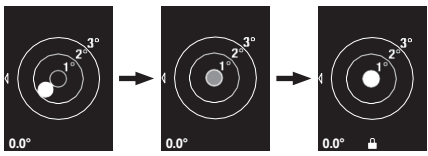

4. Chcete-li odblokovat aktivní měření a vrátit se k měření v reálném čase, stiskněte akční tlačítko **8**.

#### **MENU TREE**

Do stromu nabídek se dostanete stisknutím tlačítka Menu 5 . Výběry se provádějí buď akčním tlačítkem 3, pravým tlačítkem 2, nebo oběma, v závislosti na aktivní obrazovce. Levé tlačítko 2 slouží k návratu na předchozí obrazovku a k přechodu z obrazovky Main Menu na aktuální obrazovku Mode. Když se nacházíte v libovolné obrazovce Menu nebo Sub-Menu, stisknutím tlačítka Menu 5 přejdete na aktuální obrazovku Mode.

#### **1. HLAVNÍ MENU**

#### **a. Režim**

- i. Průběžné
- ii. Délka
- iii. Oblast
- iv. Svazek
- v. Délka (výpočet)
- vi. Výška (Výpočet)
- vii. Výška 2PT.
- viii. Sledování
- ix. Trapéz (1)
- x. Trapéz (2)
- xi. Oblast kruhu
- xii. Objem válce
- xiii. Úroveň

### **b. Bluetooth®**

- i. Na adrese
- ii. Vypnuto

#### **c. Jednotky**

- i. FT IN Frac.
	- 1) 1/32 IN
	- 2) 1/16 IN
	- 3) 1/8 IN
	- 4) 1/4 IN
	- 5) 1/2 IN
	- 6) 1 IN
- ii. FT IN Prosinec
	- 1) .0 IN
	- 2) .00 IN

#### iii. MM/CM/M

- 1) 1 MM
- 2) .0 CM
- 3) .000M

### **d. Nulový bod**

- i. Přední strana
	- ii. Mount
		- iii. Zadní
		- iv. Stand Off

#### **e. Jas**

- i. 10%
- ii. 20%
- iii. 30%
- iv. 40%
- v. 50%
- vi. 60%
- vii. 70%
- viii. 80% ix. 90%
- x. 100%
- 

#### **f. Zvuk**

- i. OFF
- **MIN**
- iii. MID
- iv. MAX

#### **g. Jazyk**

- i. Angličtina
	- ii. Español
	- iii. Français

### **h. Paměť**

# **MENU REŽIMU**

Nabídka Režim slouží k výběru požadovaného režimu měření.

Vstup do nabídky režimů:

- 1. Stiskněte tlačítko Menu 5 . Zobrazí se hlavní nabídka.
- 2. Pomocí tlačítka nahoru nebo dolů 2 zvýrazněte možnost Režim.
- 3. Stisknutím akčního tlačítka 8 nebo pravého tlačítka 2 vyberte možnost Režim .

Použití nabídky režimů:

- 1. Tlačítkem nahoru nebo dolů 2 zvýrazněte požadovaný režim měření.
- 2. Zvolte možnost Režim měření stisknutím akčního tlačítka 3 nebo. Pravé tlačítko 2.

# **BBluetooth MENU**

Nabídka Bluetooth slouží k zapnutí a vypnutí komunikace Bluetooth. Pokud není potřeba, vypnutí komunikace Bluetooth spotřebovává méně energie baterie.

Vstup do nabídky Bluetooth:

- 1. Stiskněte tlačítko Menu 5 . Zobrazí se hlavní nabídka.
- 2. Pomocí tlačítka nahoru nebo dolů 2 zvýrazněte možnost Bluetooth.

3. Stisknutím akčního tlačítka 3 nebo

pravého tlačítka 2 vyberte možnost Bluetooth .

Použití nabídky Bluetooth:

- 1. Zapnutí komunikace Bluetooth nebo OFF, stiskněte akční tlačítko 3 . Nová volba bude krátce blikat žlutě, pak zbělá a přepínací lišta se změní tak, aby odrážela volbu.
- 2. Chcete-li jednotku připojit k chytrému zařízení, ujistěte se, že je zapnutá komunikace Bluetooth jednotky. Vyhledejte v chytrém zařízení zařízení Bluetooth a připojte se k "ToughBuilt 165' Laser". Po připojení bude krátce blikat překryvný nápis Device Connected (Zařízení připojeno).

# **MENU JEDNOTEK**

Nabídka Jednotky slouží k výběru požadovaného typu a přesnosti měřicích jednotek.

Vstup do nabídky Jednotky: 1. Stiskněte tlačítko Menu 5 . Hlavní nabídka se zobrazí.

- 2. Tlačítkem nahoru nebo dolů 2 zvýrazněte možnost Jednotky.
- 3. Stisknutím akčního tlačítka 3 nebo pravého tlačítka 2 vyberte možnost Jednotky .

Použití nabídky Jednotky:

- 1. Tlačítkem nahoru nebo dolů 2 zvýrazněte požadovaný typ jednotky.
- 2. Stisknutím tlačítka vyberte požadovaný typ jednotky akční tlačítko 3 nebo pravé tlačítko 2 . Vybraný typ bude krátce žlutě blikat a poté se zobrazí obrazovka Přesnost jednotky.
- 3. Tlačítkem nahoru nebo dolů 2 zvýrazněte požadovanou jednotku Přesnost.
- 4. Stisknutím akčního tlačítka 8 nebo pravého tlačítka 2 vyberte požadovanou jednotku přesnosti.

## **NABÍDKA NULOVÉHO BODU**

Nabídka Nulový bod umožňuje uživateli nastavit referenční bod, ze kterého se bude vycházet při měření.

Vstup do nabídky nulového bodu:

- 1. Stiskněte tlačítko Menu 5 . Zobrazí se hlavní nabídka.
- 2. Pomocí tlačítka nahoru nebo dolů 2 zvýrazněte možnost Nulový bod.
- 3. Stisknutím akčního tlačítka 3 nebo pravého tlačítka 2 vyberte možnost Nulový bod .

Použití nabídky nulového bodu:

- 1. Tlačítkem nahoru nebo dolů 2 zvýrazněte požadovanou možnost nulového bodu.
- 2. Stisknutím akčního tlačítka 8 nebo pravého tlačítka 2 vyberte požadovanou možnost nulového bodu. Žluté grafické prvky vybrané možnosti budou krátce blikat bíle a poté změní barvu na žlutou.

**POZNÁMKA:** Na některých obrazovkách měření (pokud se šipky nahoru a dolů 10 zobrazují jako

níže), nulový bod lze také změnit stisknutím tlačítka nahoru nebo dolů.

2 , procházením možností a následným stisknutím levého tlačítka 2 se vrátíte na předchozí obrazovku.

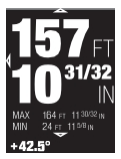

# **NABÍDKA JASU**

Nabídka Jas umožňuje uživateli nastavit úroveň jasu displeje od 10 % do 100 % v krocích po 10.

Vstup do nabídky Jas:

- 1. Stiskněte tlačítko Menu 5 . Zobrazí se hlavní nabídka.
- 2. Pomocí tlačítka nahoru nebo dolů 2 zvýrazněte možnost Jas.
- 3. Stisknutím akčního tlačítka 3 nebo pravého tlačítka 2 vyberte možnost Jas .

Použití nabídky Jas:

- 1. Pomocí tlačítka nahoru nebo dolů 2 změňte úroveň jasu displeje.
- 2. Když je na displeji nastavena požadovaná úroveň jasu, stisknutím levého tlačítka 2 opustíte nabídku jasu.

### **MENU ZVUKU**

Nabídka Zvuk umožňuje uživateli nastavit úroveň zvuku jednotky od 0 % do 100 % v krocích po 10.

Vstup do nabídky Zvuk:

- 4. Stiskněte tlačítko Menu 5 . Zobrazí se hlavní nabídka.
- 5. Pomocí tlačítka nahoru nebo dolů 2 zvýrazněte možnost Zvuk.
- 6. Stisknutím tlačítka vyberte možnost Zvuk akční tlačítko 3 nebo pravé tlačítko 2 .

Použití nabídky Zvuk:

- 3. Pomocí tlačítka nahoru nebo dolů 2 změňte úroveň zvuku jednotky. Při každé změně jednotka vydá zvukový signál, který demonstruje úroveň zvuku.
- 4. Když je na displeji požadovaná úroveň zvuku, stiskněte levé tlačítko 2 pro ukončení. v nabídce Zvuk.

# **JAZYKOVÁ NABÍDKA**

Nabídka Jazyk umožňuje uživateli změnit jazyk jednotky na angličtinu, španělštinu nebo francouzštinu.

Vstup do jazykové nabídky:

- 1. Stiskněte tlačítko Menu 5 . Zobrazí se hlavní nabídka.
- 2. Pomocí tlačítka nahoru nebo dolů 2

zvýrazněte možnost Jazyk.

3. Stisknutím akčního tlačítka <mark>3</mark> nebo pravého tlačítka 2 vyberte možnost Jazyk .

Použití jazykové nabídky:

- Tlačítkem nahoru nebo dolů 2 zvýrazněte (velké, tučné písmo) požadovaný jazyk.
- 2. Stisknutím akčního tlačítka 3 vyberte požadovaný jazyk. Vybraná možnost se změní na žlutou a zůstane vybrána, i když jsou ostatní možnosti zvýrazněny.
- 3. Stisknutím levého tlačítka 2 opustíte nabídku jazyka.

# **MENU PAMĚTI**

Nabídka Paměť umožňuje uživateli zobrazit až 30 uložených měření.

Vstup do menu Paměť:

- 1. Stiskněte tlačítko Menu 5 . Zobrazí se hlavní nabídka.
- 2. Pomocí tlačítka nahoru nebo dolů 2 zvýrazněte možnost Paměť.
- 3. Stisknutím akčního tlačítka 3 nebo pravého tlačítka 2 vyberte možnost Paměť .

Použití nabídky Paměť:

- 1. Tlačítkem nahoru nebo dolů 2 zobrazíte uložená měření.
- 2. Chcete-li vymazat jedno měření, stiskněte pravé tlačítko 2. Zobrazí se výzva k vymazání uloženého měření nebo Zrušit. pro návrat na předchozí obrazovku. Pomocí tlačítka nahoru nebo dolů 2 zvýrazněte požadovanou možnost a poté použijte tlačítko Akce. 3, abyste ji vybrali.
- 3. Chcete-li vymazat všechna měření, zvýrazněte pomocí tlačítka nahoru nebo dolů 2 možnost Vymazat vše a stiskněte pravé tlačítko 2 . Zobrazí se výzva k výběru možnosti Vymazat všechna uložená měření nebo Zrušit pro návrat na předchozí obrazovku. Pomocí tlačítka Nahoru nebo Dolů 2 zvýrazněte požadovanou možnost a pomocí akčního tlačítka 3 ji vyberte.

# **6. ÚDRŽBA A PÉČE**

Před každým použitím a po něm nářadí důkladně zkontrolujte, zda není poškozené.

## **DŮLEŽITÉ! NEPOUŽÍVEJTE**

poškozený nástroj.

Abyste zajistili správnou funkci, udržujte nářadí podle následujících pokynů:

- Přístroj **NEVYSTAVUJTE** mrazivému nebo extrémně horkému prostředí.
- **NEVYSTAVUJTE** <sup>p</sup>řístroj vnějšímu tlaku nebo dlouhodobým vibracím.
- Pokud nářadí nepoužíváte, uložte jej do vnitřních prostor v obalové krabici.
- Nářadí uchovávejte mimo prašné <sup>a</sup> vlhké prostředí.
- <sup>K</sup> otření nástroje použijte <sup>č</sup>istý, <sup>m</sup>ěkký a mírně navlhčený hadřík namočený v čisté vodě a vyždímaný do sucha.
- <sup>K</sup> čištění **NEPOUŽÍVEJTE** žíravé nebo těkavé látky. O optické součásti (jako je přijímací čočka laseru a port pro vysílání laserového paprsku) se starejte jako o brýle nebo objektiv fotoaparátu. K otírání objektivu používejte pouze hadřík, který nepouští vlákna.
- **NEPOUŽÍVEJTE** papírové utěrky. Optické součásti lze otírat pouze čistým, měkkým hadříkem nebo vatovou tyčinkou, která je namočená v destilované vodě a poté vyždímaná do sucha.
- Nedotýkejte se čočky přístroje rukama ani holými prsty.
- Pravidelně kontrolujte stav baterie přístroje. Pokud přístroj nebudete delší dobu používat, vyjměte baterii.
- Pokud ikona stavu nabití baterie na displeji ukazuje, že je baterie vybitá nebo slabá, vyměňte ji za novou.
- Přístroj **NEMŮŽETE** sami rozebírat. Vaše neoprávněné jednání může vést k poranění způsobenému laserem. Jakýkoli zásah by znamenal automatickou ztrátu všech platných záruk.
- NEPOKOUŠEJTE se vyměnit žádnou

optickou součástku nainstalovanou na objektivu přístroje a připevněnou k němu.

## **DŮLEŽITÉ! Pro zajištění BEZPEČNOSTI** a **SPOLEHLIVOSTI**

výrobku by opravy, údržbu a seřizování (jiné než uvedené v tomto návodu) měla provádět autorizovaná servisní střediska nebo kvalifikovaný servisní personál, a to vždy s použitím identických náhradních dílů.

Opravy by mělo provádět autorizované servisní středisko pro poprodejní servis nářadí ToughBuilt Industries, Inc..

#### **Číslo zákaznického servisu (USA): 1 (800) 288-4695**

# **PŘÍSLUŠENSTVÍ:**

**DŮLEŽITÉ! Pro** snížení rizika poranění používejte s tímto výrobkem pouze příslušenství ™<sup>oughBuilt®. ToughBuilt®</sup> nabízí velký výběr příslušenství, které je k dispozici u našeho místního prodejce za příplatek.

# **7. SKLADOVÁ NÍ**

- **VŽDY** ukládejte nářadí <sup>v</sup> původním obalu.
- Před uskladněním se ujistěte, že je přístroj vypnutý. **NESKLÁDEJTE** vlhký nebo mokrý přístroj.
- <sup>P</sup>ř<sup>i</sup> delším skladování vyjměte baterie a přístroj uložte na suchém a chladném místě mimo dosah dětí.
- Na nádobu <sup>s</sup> přístrojem NEPOKLÁDEJTE **žádné** předměty.

# **KONEC ŽIVOTNOSTI VÝROBKU**

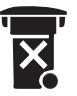

Oddělený sběr Tento výrobek nesmí být likvidován společně s běžným domovním odpadem.

Prosím, vytřiďte je k oddělené recyklaci.

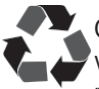

Oddělený sběr použitých výrobků a obalů umožňuje recyklaci a opětovné použití materiálů.

Opětovné použití recyklovaných materiálů pomáhá předcházet znečištění životního prostředí a snižuje poptávku po surovinách.

Některé místní samosprávy mohou požadovat, aby místní nebo obecní střediska pro likvidaci odpadu nebo prodejci nových výrobků poskytovali domácnostem služby recyklace elektronických výrobků.

# **8. ŘEŠENÍ PROBLÉMŮ**

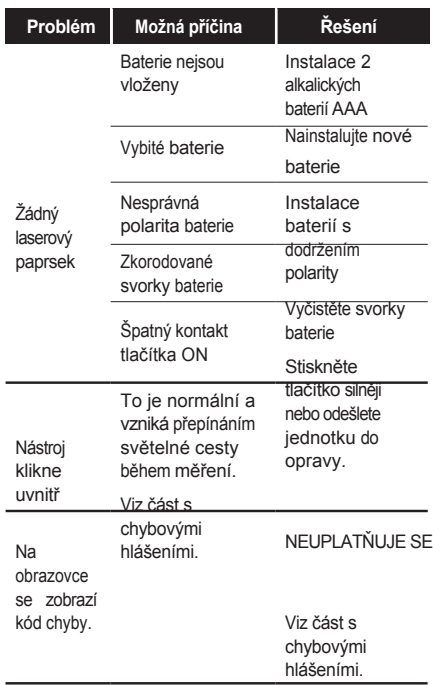

# **CHYBOVÉ ZPRÁVY**

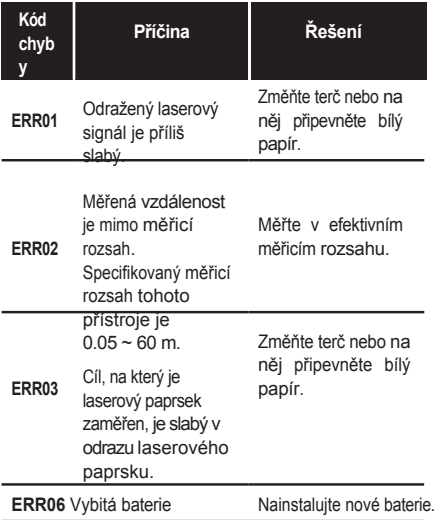

**Při kontaktování společnosti ToughBuilt® Industries, Inc. za účelem zákaznického servisu nebo reklamace si uvědomte, že budou vyžadovány informace uvedené v registračním formuláři.**

# **9. ZÁRUKA**

# **3LETÁ OMEZENÁ ZÁRUKA.**

(Pro registraci produktu je vyžadován doklad o koupi).

Na alkalické baterie dodávané s přístrojem neposkytuje společnost<br><sup>ToughBuil®</sup> záruku, Podrobnosti o záruce záruku. Podrobnosti o záruce naleznete na *[adrese](http://www.toughbuilt.com/) [www.toughbuilt.com](http://www.toughbuilt.com/)*

# **Online registrace**

**1.** Navštivte stránku *https://toughbuilt.com/register- yourproduct* nebo naskenujte níže uvedený QR kód a spusťte registraci produktu.

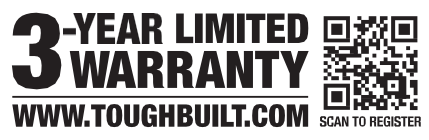

**2.** Vyplňte formulář a nahrajte doklad o nákupu.

**O podporu při registraci produktu požádejte na naší zákaznické lince: USA:** 1 (800) 288-4695 **Mexiko:** +52 55 9225 6212 **Kanada:** +1 844 5751923

**Při kontaktování společnosti ToughBuilt® Industries s žádostí o podporu produktu mějte k dispozici informace o produktu a nákupu.**

Specifikace se mohou změnit bez předchozího upozornění.

Pro aplikaci FCC:

§ 15.19 Požadavky na označování. Toto zařízení splňuje požadavky části 15 pravidel FCC. Provoz je podmíněn splněním následujících dvou podmínek: (1) Toto zařízení nesmí způsobovat škodlivé rušení a (2) nesmí způsobovat škodlivé rušení.

(2) toto zařízení musí být schopno přijímat jakékoli rušení, včetně rušení, které může způsobit nežádoucí provoz.

IC gen 8.4 Upozornění pro uživatele.

Tento přístroj obsahuje

vysílač(e)/přijímač(e), které jsou v souladu s licenčními podmínkami RSS pro inovace, vědu a hospodářský rozvoj Kanady. Provoz podléhá následujícím dvěma podmínkám:

(1) Toto zařízení nesmí způsobovat rušení. (2)Toto zařízení musí být odolné proti jakémukoli rušení, včetně rušení, které může způsobit nežádoucí provoz zařízení.

§ 15.21 Informace pro uživatele. Změny nebo úpravy, které nejsou výslovně schváleny stranou odpovědnou za shodu, mohou vést ke ztrátě oprávnění uživatele k provozu zařízení.

§ 15.105 Informace pro uživatele. POZNÁMKA: Toto zařízení bylo testováno a bylo zjištěno, že splňuje limity pro

digitální zařízení třídy B podle části 15 pravidel FCC. Tyto limity jsou navrženy tak, aby poskytovaly přiměřenou ochranu proti škodlivému rušení v obytné instalaci. Toto zařízení generuje, využívá a může vyzařovat vysokofrekvenční energii, a pokud není instalováno a používáno v souladu s pokyny, může způsobit škodlivé rušení rádiových komunikací. Neexistuje však žádná záruka, že v konkrétní instalaci k rušení nedojde.

Pokud toto zařízení způsobuje škodlivé rušení rozhlasového nebo televizního příjmu, což lze zjistit vypnutím a zapnutím zařízení, doporučujeme uživateli, aby se pokusil rušení odstranit jedním nebo více z následujících opatření:

- Přesměrujte nebo přemístěte přijímací anténu.
- Zvětšete vzdálenost mezi zařízením a přijímačem.
- <sup>P</sup>řipojte zařízení do zásuvky <sup>v</sup> jiném obvodu, než ke kterému je připojen přijímač.
- Poraďte se <sup>s</sup> prodejcem nebo zkušeným radiotelevizním technikem.

Výběr regionu

Omezeno místními právními předpisy, verze pro Severní Ameriku nemá možnost výběru regionu.
## **TP TOUGHBUILT**

**ToughBuilt Industries, Inc.** 6671 S. Las Vegas Blvd. Building D, Suite 210 Las Vegas, NV 89119 USA

Vyrobeno v Číně

TB-H2-LM-165-BT.v3 Datum: 2023-01- 16